Välisseadmed Kasutusjuhend

© Copyright 2009 Hewlett-Packard Development Company, L.P.

Käesolevas dokumendis sisalduvat teavet võidakse ette teatamata muuta. Ainsad HP toodete ja teenuste garantiid on sätestatud vastavate toodete ja teenustega kaasnevates garantii lühiavaldustes. Käesolevas dokumendis avaldatut ei või mingil juhul tõlgendada täiendava garantii pakkumisena. HP ei vastuta siin leiduda võivate tehniliste või toimetuslike vigade ega väljajätmiste eest.

Esimene trükk: august 2009

Dokumendi number: 539588-E41

#### **Tootemärkus**

Selles kasutusjuhendis on kirjeldatud funktsioone, mis on enamiku mudelite puhul samad. Mõni funktsioonidest ei pruugi teie arvutis saadaval olla.

# **Sisukord**

#### 1 USB-seadme kasutamine

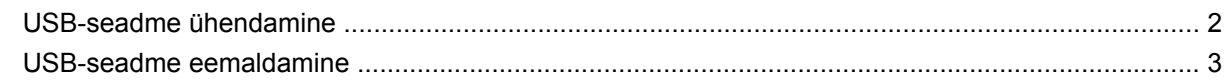

#### 2 eSATA-seadme kasutamine

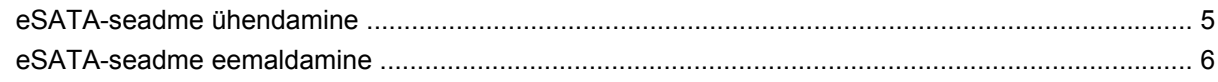

## 3 Laienduspordi kasutamine

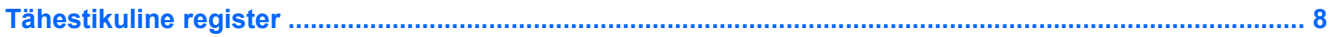

# <span id="page-4-0"></span>**1 USB-seadme kasutamine**

USB-pordi abil saab arvuti või laiendustootega ühendada mõne välisseadme, nt USB-klaviatuuri, -hiire, -draivi, -printeri, -skanneri või -jaoturi.

Mõne USB-seadme jaoks on tarvis tugitarkvara, mis on tavaliselt seadmega kaasas. Lisateavet seadmete tarkvara kohta leiate selle tootja juhistest.

Arvutil on kas kaks või kolm USB-porti, mis toetavad spetsifikatsioone USB 1.0, USB 1.1 ja USB 2.0 kasutavaid seadmeid. Täiendavate USB-portide lisamiseks ühendage jaotur või laiendustoode.

# <span id="page-5-0"></span>**USB-seadme ühendamine**

- **HOIATUS.** USB-konnektori vigastamise vältimiseks ärge kasutage USB-seadme ühendamisel liigset jõudu.
	- ▲ USB-seadme ühendamiseks arvutiga ühendage seadme USB-kaabel USB-porti.

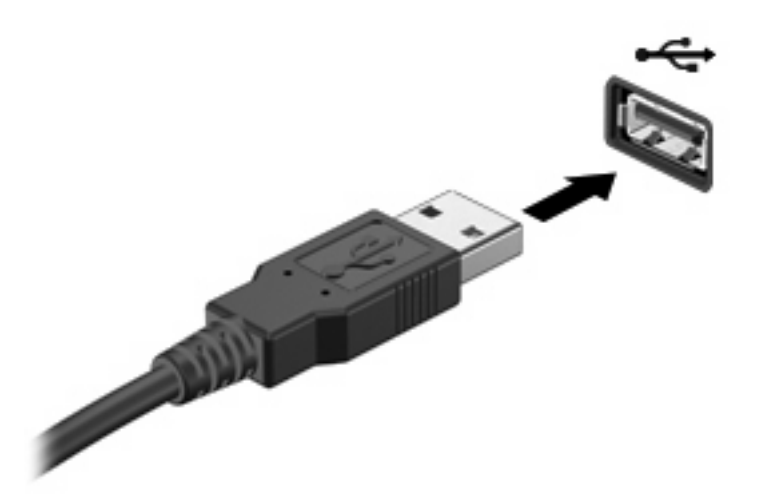

Kui seade on tuvastatud, kostab sellest teavitav heli.

**WARKUS.** Esimesel korral, kui USB-seadme ühendate, kuvatakse tegumiriba paremas otsas asuval teavitusalal teade "Installing device driver software" (Seadme draiveritarkvara installimine).

# <span id="page-6-0"></span>**USB-seadme eemaldamine**

**HOIATUS.** Teabekao või süsteemi hangumise vältimiseks kasutage USB-seadme turvaliseks eemaldamiseks järgmisi toiminguid.

**HOIATUS.** USB-konnektori vigastamise vältimiseks ärge eemaldage USB-seadet kaablist tõmmates.

USB-seadme eemaldamiseks tehke järgmist.

- **1.** Klõpsake tegumiriba paremas otsas asuval teavitusalal ikooni **Safely Remove Hardware and Eject Media** (Riistvara ohutu eemaldamine ja kandja väljutamine).
- **MÄRKUS.** Riistvara ohutu eemaldamise ja kandja väljutamise ikooni kuvamiseks klõpsake teavitusala vasakus otsas asuvat ikooni **Show hidden icons** (Kuva peidetud ikoonid).
- **2.** Klõpsake loendis seadme nime.
- **WARKUS.** Teid teavitatakse sellest, et seadme eemaldamine on ohutu.
- **3.** Eemaldage seade.

# <span id="page-7-0"></span>**2 eSATA-seadme kasutamine**

eSATA-pordi abil saab ühendada suure jõudlusega eSATA-komponente, nt eSATA-väliskõvaketta.

Mõne eSATA-seadme jaoks on tarvis tugitarkvara, mis on tavaliselt seadmega kaasas. Lisateavet seadmete tarkvara kohta leiate selle tootja juhistest.

**MÄRKUS.** eSATA-port toetab ka USB-lisaseadmeid.

# <span id="page-8-0"></span>**eSATA-seadme ühendamine**

- **HOIATUS.** eSATA-konnektori vigastamise vältimiseks ärge kasutage eSATA-seadme ühendamisel liigset jõudu.
	- ▲ eSATA-seadme ühendamiseks arvutiga ühendage seadme eSATA-kaabel eSATA-porti.

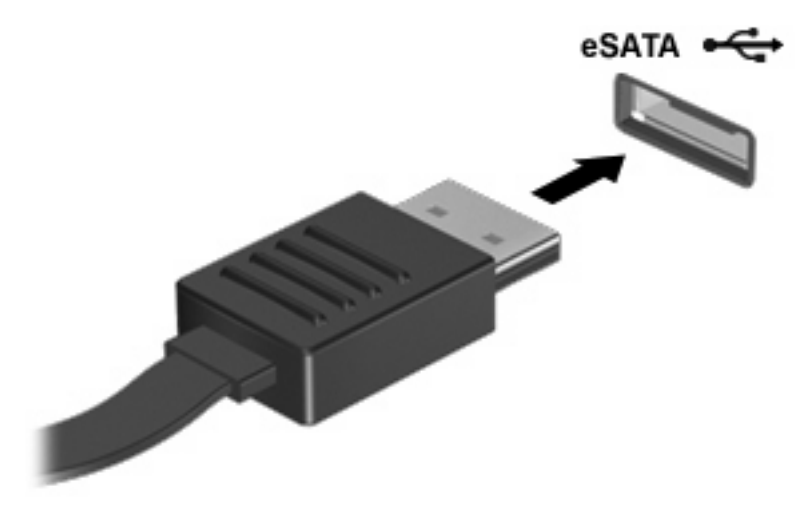

Kui seade on tuvastatud, kostab sellest teavitav heli.

# <span id="page-9-0"></span>**eSATA-seadme eemaldamine**

**HOIATUS.** Teabekao või süsteemi hangumise vältimiseks kasutage eSATA-seadme turvaliseks eemaldamiseks järgmisi toiminguid.

**HOIATUS.** eSATA-konnektori vigastamise vältimiseks ärge eemaldage eSATA-seadet kaablist tõmmates.

eSATA-seadme eemaldamiseks tehke järgmist.

- **1.** Klõpsake tegumiriba paremas otsas asuval teavitusalal ikooni **Safely Remove Hardware and Eject Media** (Riistvara ohutu eemaldamine ja kandja väljutamine).
- **MÄRKUS.** Riistvara ohutu eemaldamise ja kandja väljutamise ikooni kuvamiseks klõpsake teavitusala vasakus otsas asuvat ikooni **Show hidden icons** (Kuva peidetud ikoonid).
- **2.** Klõpsake loendis seadme nime.
- **WARKUS.** Teid teavitatakse sellest, et seadme eemaldamine on ohutu.
- **3.** Eemaldage seade.

# <span id="page-10-0"></span>**3 Laienduspordi kasutamine**

Laienduspordi abil saab arvuti ühendada dokkimisseadme või laiendustootega, mis võimaldab arvuti jaoks lisaportide ja -konnektorite kasutamist.

**MÄRKUS.** Arvutil on vaid üks laiendusport. Termin laiendusport 3 kirjeldab laienduspordi tüüpi.

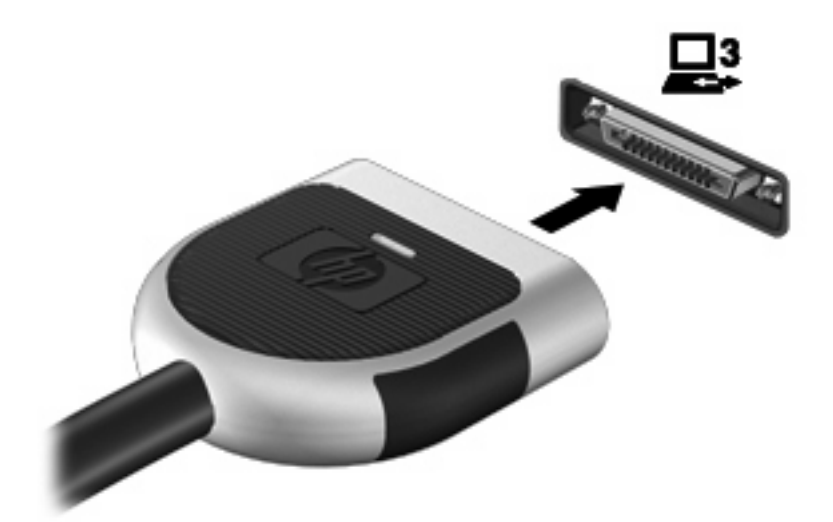

# <span id="page-11-0"></span>**Tähestikuline register**

#### **E**

eSATA-kaabel, ühendamine [5](#page-8-0) eSATA-seadmed eemaldamine [6](#page-9-0) kirjeldus [4](#page-7-0) ühendamine [5](#page-8-0)

## **J**

jaoturid [1](#page-4-0)

## **K**

kaablid eSATA [5](#page-8-0) USB [2](#page-5-0)

## **L**

laiendusport [7](#page-10-0)

## **P**

pordid laiendus [7](#page-10-0) USB [1](#page-4-0)

## **U**

USB-jaoturid [1](#page-4-0) USB-kaabel, ühendamine [2](#page-5-0) USB-pordid, tuvastamine [1](#page-4-0) USB-seadmed eemaldamine [3](#page-6-0) kirjeldus [1](#page-4-0) ühendamine [2](#page-5-0)